*Part 2 - IU13 Modern Voice Communication Webinar Series*

# **Using Microsoft Teams to Replace your PBX**

Dave Light, Systems Administrator Lancaster Lebanon IU13 dave light@iu13.org

Jessica Diller, Program Director for Marketplace Services Lancaster Lebanon IU13 [jessica\\_diller@iu13.org](mailto:jessica_diller@iu13.org)

Michael I. DeBakey, Telecommunications Specialist Lancaster Lebanon IU13 [michael\\_debakey@iu13.org](mailto:michael_debakey@iu13.org)

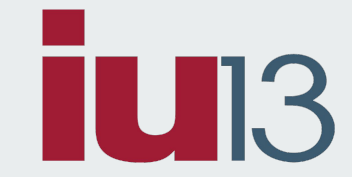

## **Topics Covered**

- Licensing Requirements
- Transition and Migration Strategies
- Teams Online Settings
- Direct routing
- **•** Direct Peering with Telesystem
- **Hardware and Software Considerations** 
	- Routing and Client Phones
- Q&A

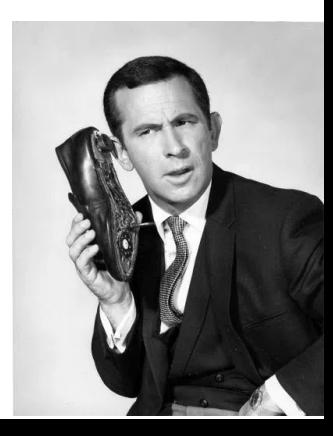

#### **Licensing Requirements**

- Microsoft Teams + Skype for Business Plan 2 (if included in licensing, product is retired)
- Microsoft Phone System (was Cloud PBX) Available as an add-on to Package A/B (A3)and included in Package C (A5)
	- <https://docs.microsoft.com/en-us/microsoftteams/here-s-what-you-get-with-phone-system>
- Microsoft Audio Conferencing Available as an add-on to Package A/B (A3)and included in Package C (A5)
- Common Area Phone License reception area, lobby, conference phone, any area where the phone is not associated with a user
	- Does not have voicemail
- Free Phone System Virtual User License Auto Attendants and Call Queues

Licensing options available through IU13's Microsoft EES Consortium. Contact [softwaresales@iu13.org](mailto:softwaresales@iu13.org) for more information.

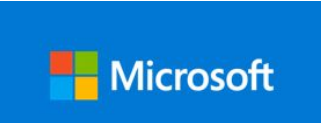

# **Microsoft Calling Plans**

Three calling plans are available-

- Domestic Calling Plan EDU 120 minutes per User/ \*\$6.00 per month / \*\$72.00 per year
- Domestic Calling Plan EDU 240 minutes per User/ \*\$8.00 per month / \*\$96.00 per year
- Domestic Calling Plan EDU 3000 minutes per User/ \*\$12.00 per month / \*\$144.00 per year

Example: 10 Users with 120 minute plan share 1,200 minutes per month. The cost is \$60 per month or \$720 per year.

## **Transition and Migration Strategies**

- Setting up new Teams online settings
- **Scenario 1**: Setting up direct routing with on-premise SBC
- **Scenario 2**: Setting up direct peering with Telesystem
- **Scenario 3**: Purchasing a Microsoft Calling Plan
- **Scenario 4**: Moving from on-prem Skype for Business to Teams online

#### **Transition and Migration Strategies: PSTN**

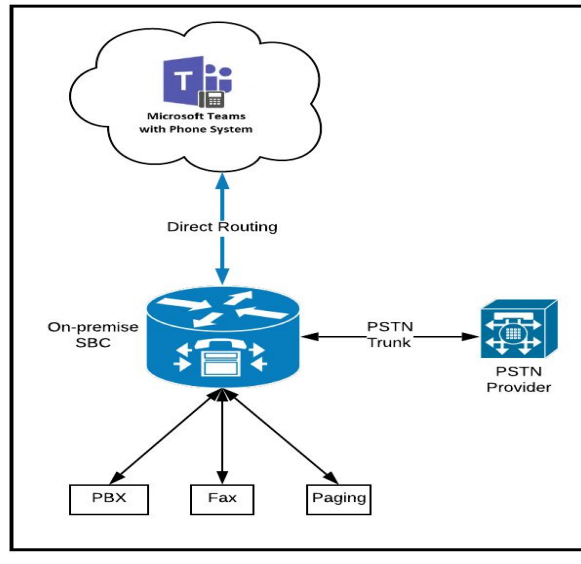

**Direct Routing with On-premise SBC** 

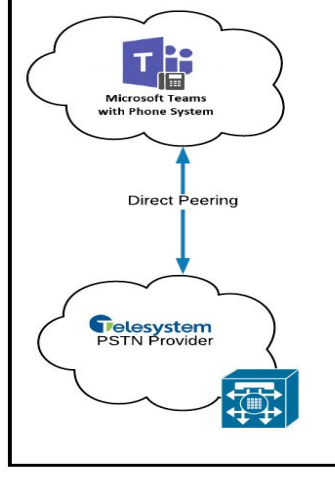

**Direct Peering with Telesystem** 

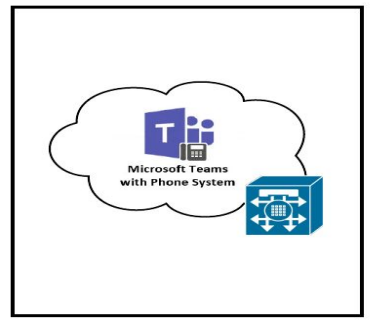

**Microsoft Calling Plan** 

**Scenario 1 Scenario 2 Scenario 3**

#### **Teams online settings**

- Users must be enabled for Enterprise Voice
- CsOnlineVoiceRoutingPolicy is assigned to the user
- Allow Private Calling is enabled at the tenant level for Microsoft Teams
- set-csuser -identity ["test\\_user@iu13.org"](mailto:test_user@iu13.org) -EnterpriseVoiceEnabled \$true
- set-csuser -identity ["test\\_user@iu13.org"](mailto:test_user@iu13.org) -HostedVoiceMail \$true
- Teams Upgrade policy set to Teams Only (Can be set as an Org Wide Teams setting)
- set-csuser -identity ["test\\_user@iu13.org"](mailto:test_user@iu13.org) -TeamsUpgradePolicy UpgradeToTeams

# **Direct Routing**

- Direct Routing **is required**
	- … to keep your on-premise PSTN
	- … for coexistence with current on-premise telephony platform
- Direct Routing *MIGHT* **be required** … for E911
- Media Bypass is supported *[\(though you may not need it\)](https://medium.com/365uc/microsoft-teams-direct-routing-should-you-use-media-bypass-dfc22fa521c7)*
- Microsoft's SBC requirement to integrate legacy hardware/software telephony with Teams
- Azure SBC (AudioCodes Mediant VE SBC) and virtual options available
- List of Session Border Controllers certified for Direct Routing: <https://docs.microsoft.com/en-us/microsoftteams/direct-routing-border-controllers>

#### **Direct Routing ExampleDelesystem**<br>PSTN Provider Intrado<sup>1</sup> -Direct Peering Microsoft Teams O ECRC with Phone System Direct Routing On-premise SBC  $\frac{1}{\sqrt{2}}$ PBX Paging On Premise Telephony Infrastructure

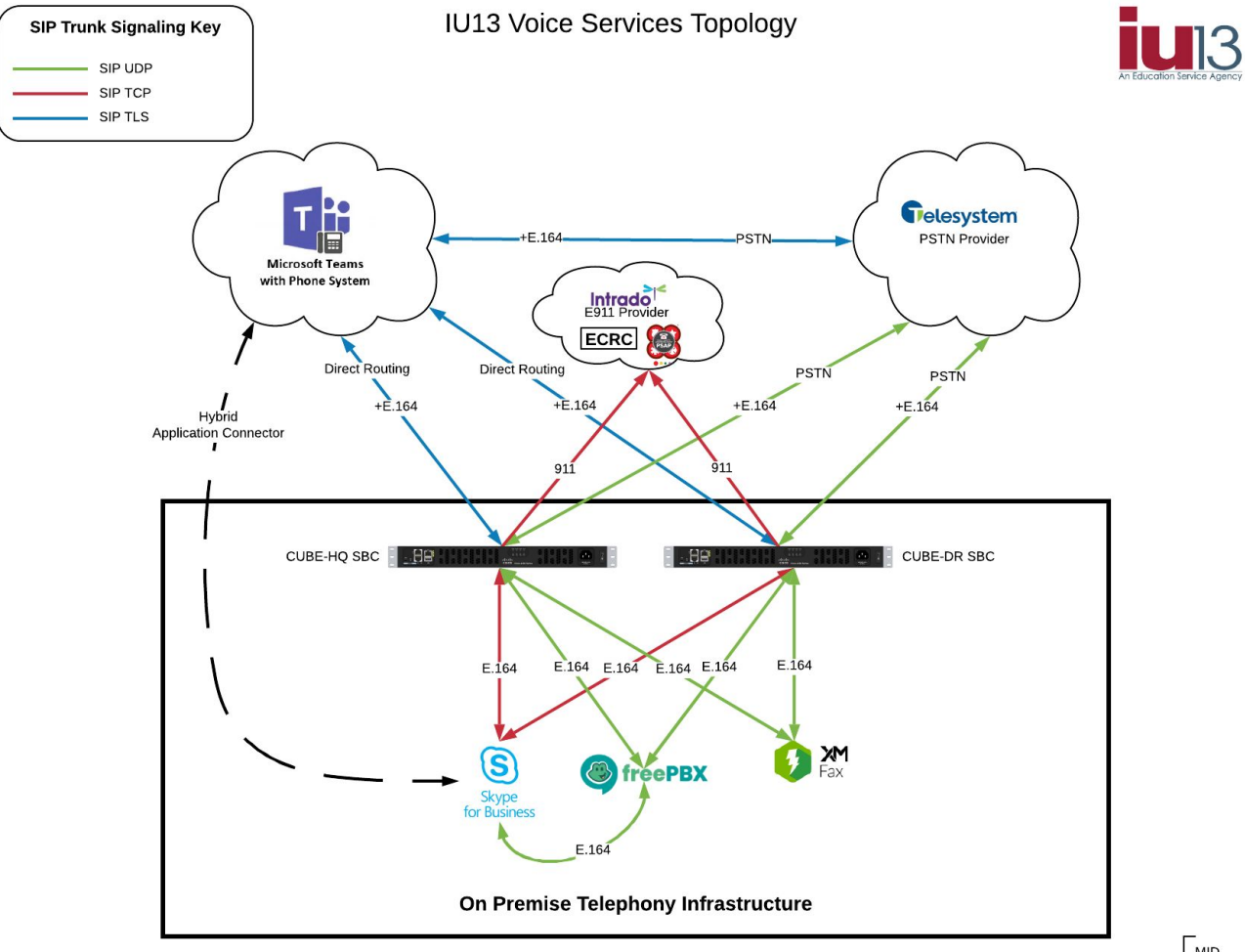

MID<br>01/22/2020

## **Direct Peering with Telesystem**

- VoIP peering with Telesystem to your Microsoft Tenant
- Numbers 'ported' to the new setup with Telesystem
- Requires some additional setup within your Microsoft tenant
- All other licensing, enterprise voice, voice mail, and number assignment settings apply

## **Microsoft Calling Plans**

- Calling plans are purchased from Microsoft
- Numbers are requested and assigned in the Teams portal
- All other licensing, enterprise voice, voice mail, and number assignment settings apply

## **Assigning Telephone Numbers**

- Set or Sync OnPremLineURI setting
- If user account is located in Azure AD only
	- o set-csuser -identity ["test\\_user@iu13.org](mailto:test_users@iu13.org)" -OnPremLineURI tel:+155555555555
- If user is synced from onprem AD
	- Set the AD Attribute msRTCSIP-Line with tel:+15555555555

#### **Hardware and Software Considerations**

- Microsoft Teams Telephones
- Common Area Telephones
- Microsoft Teams Certified Headsets
- <https://www.microsoft.com/en-us/microsoft-teams/across-devices>
- <https://docs.microsoft.com/en-us/microsoftteams/devices/usb-devices>
- Direct Routing Requires Microsoft certified SBC's Can be virtual
- Direct Peering No additional hardware required
	- May need on-prem SBC for local services

#### **Teams Call Queues & Auto Attendants**

- Requires Free Phone System Virtual User License
	- Assigned to a resource account within the Teams Admin Center
- Typical call queue/response group features as other systems
- **•** Greeting Message
- Music on hold (can upload your own audio file)
- Call routing selections (Attendant, Serial, Round robin, Longest idle)
- Presence based routing

## **Need Information? Let Us Help You Plan for UC!**

#### **Lancaster Lebanon IU13 IP Telephony Services**

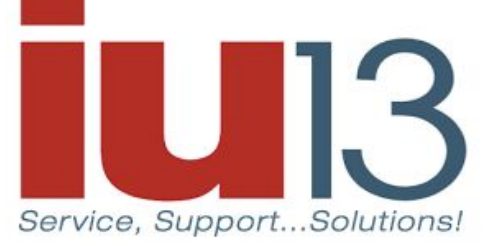

**Jessica Diller, Program Director for Marketplace Services** [jessica\\_diller@iu13.org](mailto:jessica_diller@iu13.org) 717-606-1770

**Steven Frey, Senior Collaborative Services Manager** [steven\\_frey@iu13.org](mailto:steven_frey@iu13.org) 717-606-1607

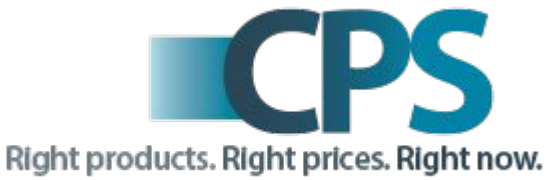

https://www.iu13.org/phoneservice

# **Q&A and** *Open Forum!*

*Part 2 - IU13 Modern Voice Communication Webinar Series*

# **Using Microsoft Teams to Replace your PBX**

Dave Light, Systems Administrator Lancaster Lebanon IU13 [dave\\_light@iu13.org](mailto:dave_light@iu13.org)

Jessica Diller, Program Director for Marketplace Services Lancaster Lebanon IU13 [jessica\\_diller@iu13.org](mailto:jessica_diller@iu13.org)

Michael I. DeBakey, Telecommunications Specialist Lancaster Lebanon IU13 michael debakey@iu13.org

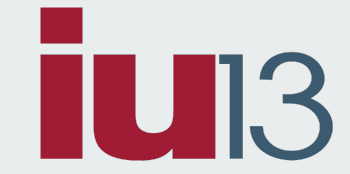

#### **PowerShell Commands**

- Connecting to Skype Online and Teams Online
	- $\circ$  \$sfboSession = New-CsOnlineSession
	- Import-PSSession \$sfboSession
	- Install-Module MicrosoftTeams
	- Import-Module MicrosoftTeams
	- Connect-MicrosoftTeams
- set-csuser -identity ["test\\_user@iu13.org"](mailto:test_user@iu13.org) -EnterpriseVoiceEnabled \$true
- set-csuser -identity "test user@iu13.org" -HostedVoiceMail \$true
- set-csuser -identity "test user@iu13.org" -OnPremLineURI tel:+1555555555555555
- set-csuser -identity ["test\\_user@iu13.org"](mailto:test_user@iu13.org) -TeamsUpgradePolicy UpgradeToTeams